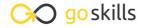

# Illustrator - Basic

GoSkills online course syllabus

Tuesday, April 15, 2025

Skill level Lessons Accredited by

Beginner 41

Pre-requisites Versions supported Video duration

None CC 2017 3h 28m

**Estimated study time**20h 30m for all materials

Eric Vasquez

#### Starting Adobe Illustrator

1 Preparing for Launch

Launching the program from the beginning and looking at the different types of documents that can be created in Adobe Illustrator.

CPD

CMYK vs RGB

Covering the differences between CMYK and RGB.

Art Boards

How and why to use art boards when working in Adobe Illustrator.

Creating Your First Document

Creating and saving your first document.

#### Exploring the Interface / Navigation

Overview of the Tools

Once setting up a document we will take a look at the basic tools that you will want to know about and how to navigate the toolbar interface.

Overview of the Panels

Taking a look at the panels that you will want to know about and how to use them.

Overview of the Menus

Browsing the different menus that you will want to know about and briefly covering the different things that can be found in each menu.

Rulers, Grids, and Guides

Oh Snap

Learn how to use Rulers, grids, Smart Guides and guides that snap into place.

#### Working with Layers

C Layers on Layers on Layers

Learn about working with layers - how to create them, stack and reorder them, hide them, and delete them.

#### Selection Tools

1 Different Tools to Get the Job Done

We will take a look at the different tools and methods available for making selections (Selection Tool, Direct Selection Tool, Magic Wand, and Lasso Tool).

#### **Shape Tools**

1 1 All Shapes and Sizes

Covering the different types of basic shapes that can be made and how to scale them, rotate or flip them, and manipulate them.

# **Adding Color**

**1 7** Fill vs Stroke

How to toggle between fill and stroke and how to change the settings for each.

**1 2** Swatches

Using and saving colors to the Swatches Panel.

14 Gradients

How to apply linear and radial gradients.

# Using the Pen Tool

1 Getting Familiar with the Pen Tool

An introduction to the Pen Tool and how to use it. Will discuss Anchor Points / Handles and how to add or remove points from shapes.

# **Using Brushes and Custom Brushes**

- 1 7 Preset Brushes
  - A basic demonstration of how to use the default / preset brushes in Illustrator.
- 18 Custom Brushes
  How to create, save, and load your own Illustrator brushes.

#### Using the Pencil Tool

19 Drawing with the Pencil Tool

How to draw with the Pencil Tool and use the Smooth Tool to smooth out jagged lines.

#### Using the Shaper Tool

20 Shaper Tool Basics
How to use the Shaper Tool to quickly scribble and manipulate shapes.

### **Creating Paths**

- Following the Path

  How to use the Pen Tool to create basic paths or trace an image.
- Adjusting Strokes
  Show how to change the weight of a stroke or make the caps rounded or flush.
- Broken Lines and Dashes
  Show how to create dotted lines or dashes from a stroked path.

# Using the Line Tools

| 24 | Arc and Spiral Showing how you can use the Line Tool along with the Arc and Spiral Tools |
|----|------------------------------------------------------------------------------------------|
|    | Showing how you can use the Line Tool along with the Arc and Spiral Tools                |

# 25 Different Strokes How to change the width or thickness of a line.

#### Using the Eraser Tools

26 Easy Erasing
Showing how you can erase shapes or parts of shapes.

27 Cut it Out
Using the Scissor Tool and Knife Tool.

# Type Tool Basics

Adjusting Size, Style, and Spacing

Covering the basics of how to add text and adjust the size, style, kerning, and linespacing.

Justified How to format and justify copy.

Type on a Path
How to add type to a path.

#### **Distortion Tools**

31 Distorting Type
Show examples of how to distort type using the Envelope Warp feature.

Distorting Shapes
Show examples of how to distort shapes using the Bloat and Pinch Tools.

# Using the Free Transform Tool

| 22 | Transformers                    |
|----|---------------------------------|
| 33 | How to distort shapes and type. |

# Putting Things in Perspective How to add perspective to your shapes and text.

### **Object Based Tools**

Scaling Objects

How to quickly and easily scale any object using percentages using the Scale Tool.

Rotating Objects

Rotate objects or shapes or create a series of shapes on a circular path.

# Using the Blend Tool

The Art of The Blend Tool

How to blend lines or shapes either gradually or with a specified number of steps.

# Merging Shapes Together

38 Shape Builder Tools

How to use the Shape Builder Tool.

The Pathfinder

How to use the Pathfinder Tool to manipulate shapes.

#### How to Use Masks

40 Masking Basics

Masking shapes or text using shapes.

41 Opacity Masks

Using opacity masks to mask gradients or highlights inside of shapes and text.

Go to GoSkills.com